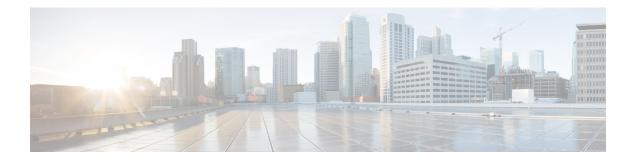

# **DNS Push Notifications**

DNS Push Notifications is a mechanism where a client is asynchronously notified when changes to DNS records occur. The feature allows the Authoritative DNS server to accept TCP connections from DNS Push Notification clients and accept subscription requests for specific DNS record names and optionally record types. Once the subscription is accepted, the client will receive update notifications whenever the subscribed to record is changed. Also, if the record exists at the time of subscription, the client will receive an initial update notification of the existing record.

- DNS Push Notifications Configuration Settings, on page 1
- Advertising DNS Push Notifications to the Clients, on page 2
- Enabling DNS Push Notifications on the Zones, on page 2
- Viewing DNS Push Notifications Statistics, on page 3
- Enabling DNS Push Notifications Logging, on page 5
- DNS Push Notifications Packet Logging, on page 5

# **DNS Push Notifications Configuration Settings**

DNS Push Notifications comes with pre-configured settings, but it is not enabled by default. To use DNS Push Notifications, the Push Notifications (*push-notifications*) attribute must be enabled at the DNS server level and on the desired zone(s). DNS Push Notifications can be enabled on any Cisco Prime Network Registrar DNS server that hosts the zone you want notifications on. This can be primary or secondary zone.

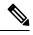

Note DNS server must be reloaded for DNS Push Notification changes to take effect.

Use the following DNS server level attributes to enable DNS Push Notifications:

#### Table 1: DNS Server Level Attributes

| Attribute                                  | Description                                                                                                    |
|--------------------------------------------|----------------------------------------------------------------------------------------------------|
| Push Notifications<br>(push-notifications) | Enables or disables DNS Push Notification support in the DNS server. The default is disabled.                                                                                                    |
| Port (pn-port)                             | Specifies the TCP port number that the DNS server uses to listen for DNS Push Notification connections. The default is 5352. The available range is 1-65535, but cannot be the same as the DNS server port. |

| ACL (pn-acl)                                               | Specifies the access control for DNS Push Notifications. The default is none.                                                                                                    |
|------------------------------------------------------------|----------------------------------------------------------------------------------------------------|
| Max Connections<br>(pn-max-conns)                          | Specifies the maximum number of individual DNS Push Notification connections the server will allow. Once the maximum has been reached, no new connections will be allowed. The default is 5000. The available range is 1-65535.                                                                                                    |
| Max Connections Per<br>Client<br>(pn-max-conns-per-client) | Specifies the maximum number of DNS Push Notification connections per client (IP address) the server will allow. Once the maximum has been reached, the client will not be allowed to make new connections. A value of 0 indicates no limit should be applied. The default is 0. The available range is 0-1000.                             |
| Connection TTL<br>( <i>pn-conn-ttl</i> )                   | Specifies the maximum TTL for each DNS Push Notification connection. Once<br>the TTL has been reached, the connection is forced to close. The default is 30<br>minutes. The available rate ranges from 1m to 24 hr.                                                                                                    |
| TLS (pn-tls)                                               | Enables or disables TLS support for DNS Push Notification. Following two files are required to enable TLS:                                                                                                    |
|                                                            | • <b>data/dns/dpn/certificate.pem</b> defines a file that contains the certificate to be used for TLS communication between DNS server and push notification client. The format of the file is the standard X.509. The files must be in the data/dns/dpn directory.                                                                         |
|                                                            | • <b>data/dns/dpn/key.pem</b> defines a file that contains the private key to be<br>used for TLS communication between DNS server and push notification<br>client. The format of the file is the standard base64 privacy enhanced mail<br>(PEM) format. Default is no private key file. The files must be in the<br>data/dns/dpn directory. |

# **Advertising DNS Push Notifications to the Clients**

DNS Push Notification clients discover the DNS Push Notification server(s) by doing a standard DNS queries for the **\_dns-push-tls.\_tcp.<zone**> SRV record. The SRV record points clients to the appropriate DNS server. Therefore, you can always dedicate one or more secondary servers for push notifications functionality and leave the other servers for general DNS protocol queries, updates, and so on. The SRV record has the following format:

\_dns-push-tls.\_tcp TTL IN SRV priority weight port target

**Note** Port should match the *pn-port* in the DNS Push Notifications configuration.

One or more SRV records can be listed on the zone. Each SRV record specifies a unique DNS Push Notification server. The client is responsible for sorting the SRV records accordingly and choosing which server to contact, and for retrying or trying other servers when others are not available.

# **Enabling DNS Push Notifications on the Zones**

To enable DNS Push Notifications on the zones, do the following:

### Local Advanced Web UI

- Step 1 On the Edit Zones Page, under the Push Notifications section, select the enabled option for the *push-notifications* attribute.
  Step 2 Click Save to save the changes.
- **Step 3** On the Manage DNS Authoritative Server page, under the **Push Notifications** section, enable **push-notifications**.
- **Step 4** Click **Save** to save the changes and reload the DNS Authoritative Server.

## **CLI Commands**

Use the following commands to enable DNS Push Notifications on the zones:

```
nrcmd> zone name enable push-notifications
nrcmd> zone name addRR dns-push-tls.tcp SRV priority weight 5352 target
```

Ŵ

Note The target refers to the DNS server's FQDN, and A/AAAA records may also need to be added.

Use the following commands to enable DNS Push Notifications at the server level:

```
nrcmd> dns enable push-notifications
nrcmd> dns reload
```

```
Ń
```

Note Restart the DNS server to apply the configuration changes successfully.

# **Viewing DNS Push Notifications Statistics**

You can view DNS Push Notifications Statistics in the following ways:

## Local Basic or Advanced Web UI

On the Manage DNS Authoritative Server page, click the **Statistics** tab to view the Server Statistics page. The DNS Push Notifications statistics appear under the **Push Notification Statistics** section of both the Total Statistics and Sample Statistics categories.

| Table 2: DNS Push Notifications Statistics Attributes |
|-------------------------------------------------------|
|-------------------------------------------------------|

| Attribute       | Description                                                             |
|-----------------|-------------------------------------------------------------------------|
| pn-conn         | Reports the number of successful Push Notification connections.         |
| pn-conn-current | Reports the current number of successful Push Notification connections. |

| pn-conn-refused             | Reports the number of timer Push Notification connections were refused due to ACL authorization failures.                                                                              |
|-----------------------------|----------------------------------------------------------------------------------------------------|
| pn-conn-closed              | Reports the number of Push Notification connections closed by the client.                                                                                                    |
| pn-conn-max-conns           | Reports the number of Push Notification connections not allowed due to reaching the maximum connections limit ( <i>pn-max-conns</i> ).                                                 |
| pn-conn-terminated          | Reports the number of Push Notification connections terminated by the server.<br>Connection termination is typically caused by reloading the DNS server.                               |
| pn-conn-terminated-error    | Reports the number of Push Notification connections terminated due to an error.                                                                                                    |
| pn-conn-terminated-conn-ttl | Reports the number of Push Notification connections terminated due to reaching the maximum connection TTL ( <i>pn-conn-ttl</i> ).                                                      |
| pn-subscribe                | Reports the number of Push Notification SUBSCRIBE requests received.                                                                                                    |
| pn-subscribe-noerror        | Reports the number of Push Notification subscribe NOERROR responses.                                                                                                    |
| pn-subscribe-formerr        | Reports the number of Push Notification subscribe FORMERR responses.                                                                                                    |
| pn-subscribe-servfail       | Reports the number of Push Notification subscribe SERVFAIL responses.                                                                                                    |
| pn-subscribe-notauth        | Reports the number of Push Notification subscribe NOTAUTH responses.                                                                                                    |
| pn-subscribe-refused        | Reports the number of Push Notification subscribe REFUSED responses, due to zone access control ( <i>zone query-acl</i> ).                                                             |
| pn-unsubscribe              | Reports the number of Push Notification UNSUBSCRIBE requests received.                                                                                                    |
| pn-update                   | Reports the number of Push Notification UPDATE requests sent.                                                                                                    |
| pn-reconfirm                | Reports the number of Push Notification RECONFIRM requests received.                                                                                                    |
| pn-keepalive                | Reports the number of keep alive requests received.                                                                                                    |
| pn-req-malformed            | Reports the number of times that Push Notification requests are malformed.<br>For example, requests having non-zero values in section counts and/or flags<br>where zeros are expected. |

DNS Push Notifications statistics can also be logged in the server by enabling the *push-notifications* option present in the Activity Summary Settings section of the Edit Local DNS server page.

## **CLI Commands**

Use **dns getStats dns-pn total** to view the push notification total statistics and **dns getStats dns-pn sample** to view the sampled counters statistics.

# **Enabling DNS Push Notifications Logging**

DNS Push Notification includes support for logging informational messages. By default, the DNS server only logs DNS Push Notification configuration and error messages. For additional DNS Push Notification informational logging, the *server-log-settings* attribute must include **push-notifications**.

Ŵ

Note If you are using the default server-log-settings, you must enable the default server-log-settings explicitly.

### Local Basic or Advanced Web UI

 Step 1
 On the Manage DNS Authoritative Server page, under the Log Settings section, check the push-notifications check box.

**Step 2** Click **Save** to save the changes.

#### **CLI Commands**

Use dns set server-log-settings=push-notifications to enable logging associated with DNS Push Notifications.

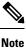

DNS reload is not required for changing the log settings. The changes take effect immediately.

# **DNS Push Notifications Packet Logging**

DNS Push Notifications include support for summary and detailed packet logging. These messages can be useful for debugging and troubleshooting. By default, the DNS server does not log any packet log messages. Packets can be logged in the form of one line **summary** messages or **detail** packet logging.

#### Local Advanced Web UI

- Step 1On the Manage DNS Authoritative Server page, under the Packet Logging section, select the value for packet-logging<br/>from the drop-down list. The value can be summary or detail.
- **Step 2** For the *packet-log-settings* attribute, check the **push-notifications-in** and/or **push-notifications-out** check boxes.
- **Step 3** Click **Save** to save the changes.

## **CLI Commands**

Use dns set packet-logging=summary to enable one line summary logging of DNS packets.

Use **dns set packet-logging=detail** to enable detailed packet tracing of DNS packets.

Use **dns set packet-log-settings=push-notifications-in** or **dns set packet-log-settings=push-notifications-out** to enable packet logging of DNS Push Notification messages.

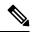

#### Note

DNS reload is not required for changing the packet log settings. The changes take effect immediately.